## **KinderConnect – How to Record an Absent Day**

An **Absent** day is a day when a **Child** is not in care although scheduled to be.

A Press **Detail** under Attendance.

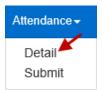

B Navigate to the child and the **Absent** day. Note that the system defaults to the period corresponding to the current date. To modify it, just type the desired date, click on the arrows next to the date or use the Calendar icon.

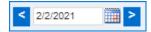

Once the selected week is displayed, press the dropdown arrow corresponding to the **Absent** day.

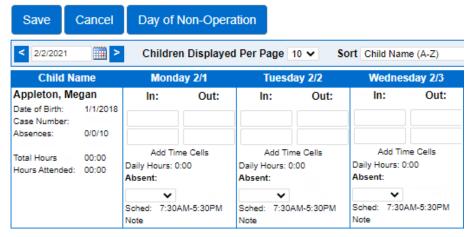

Click on the **Absent** drop-down to select and choose the reason for the **Absence**. *In* and *Out* times are not required for absences.

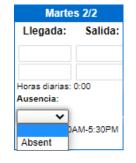

Press Save.

If, after setting a day to **Absent**, the Provider needs to provide care on that day, the **Absent** day can be removed and replaced with actual Attendance:

 You must deselect the Absent reason for each child under your care on that day by clicking on the blank field.

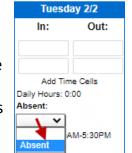

 Enter the correct *In* and *Out* times for each child under your care on that day.

Press Save.